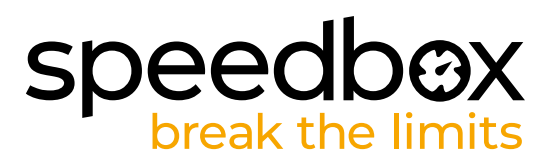

# **SpeedBox 3.0 B.Tuning pro Brose**

# **KROK 1: Příprava na instalaci**

- **A.** Nachystejte si n ásledující nářadí:
	- 1. Inbus H3
	- 2. Inbus H8
	- 3. Malý plochý šroubovák
- **B.** Vypněte elektrokolo.
- **C.** Vyjměte baterii z elektrokola podle manuálu výrobce.

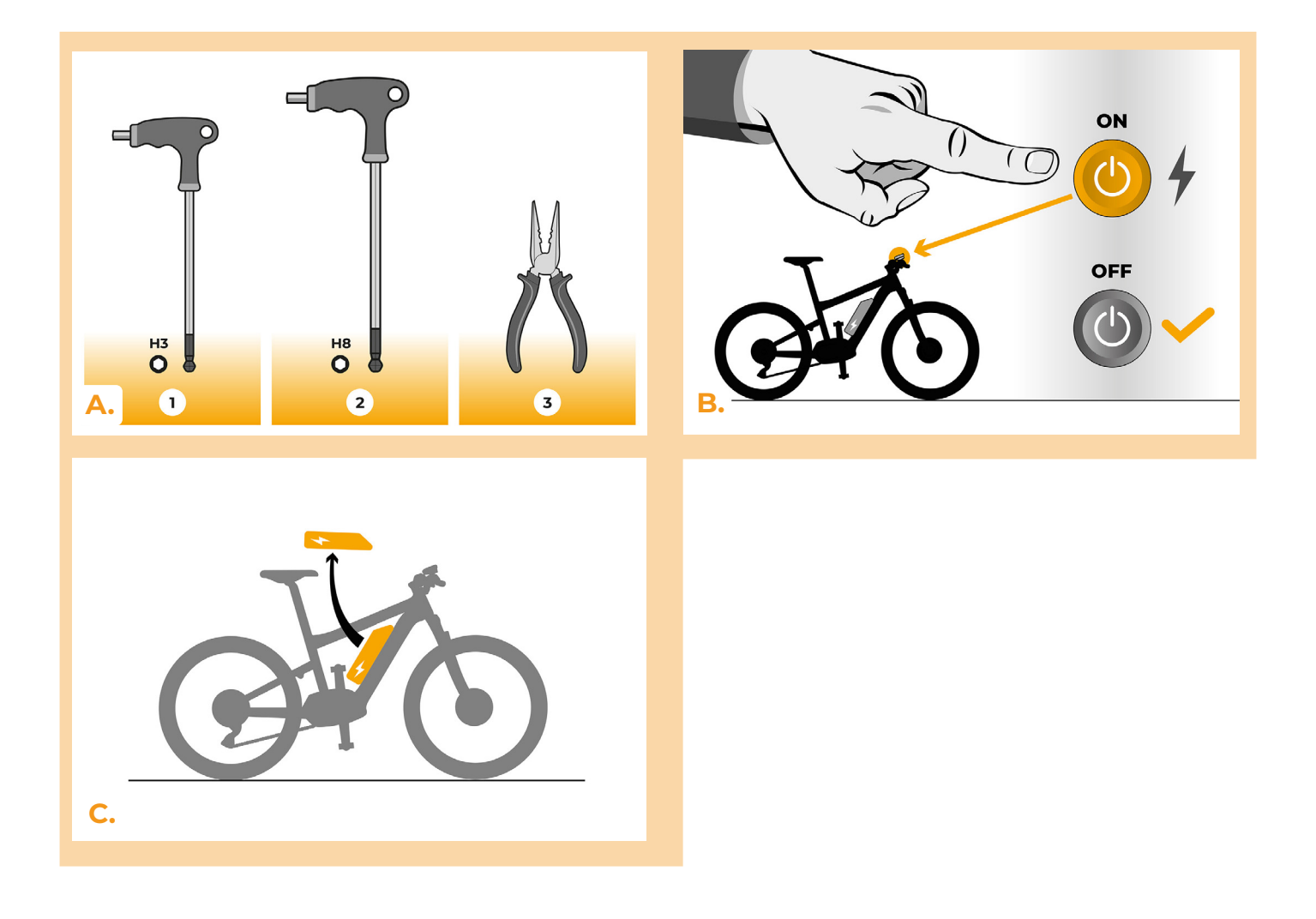

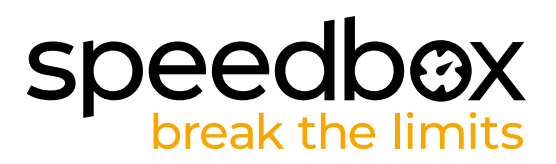

## **KROK 2: Demontáž kliky**

*Pokud klika překáží v odstranění plastového krytu motoru, je nutná její demontáž.*

- **A.** Odmontujte pojistný šroub levé kliky inbusem H8.
- **B.** V případě, že pojistný šroub není samostahovací, je nutné použít stahovák klik viz Uživatelský manuál na web stránkách.
- **C.** Sejměte kliku ze středové osy motoru.

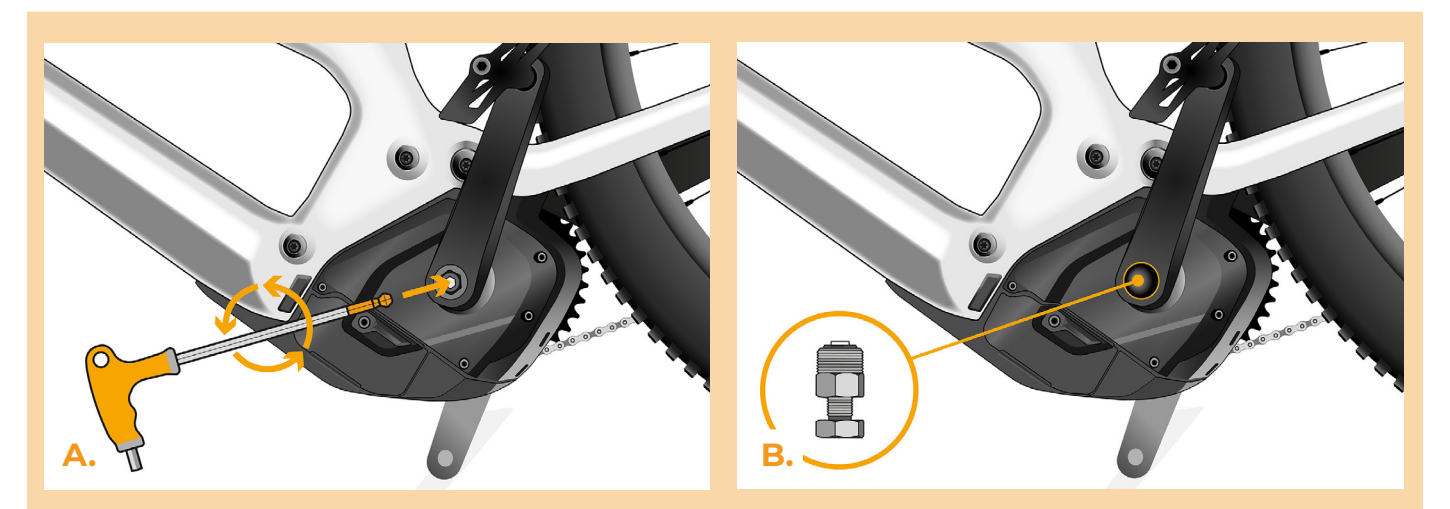

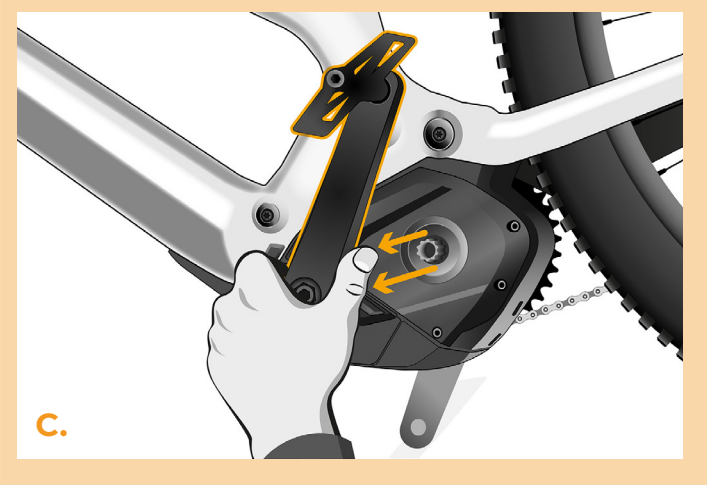

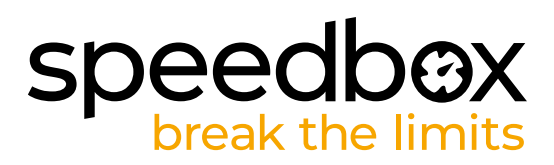

# **KROK 3: Demontáž krytu**

- **A.** Vypojte konektor napájení baterie.
- **B.** Odšroubujte 5x šrouby držící kryt motoru inbusem H3.
- **C.** Sejměte kryt motoru.

**C.**

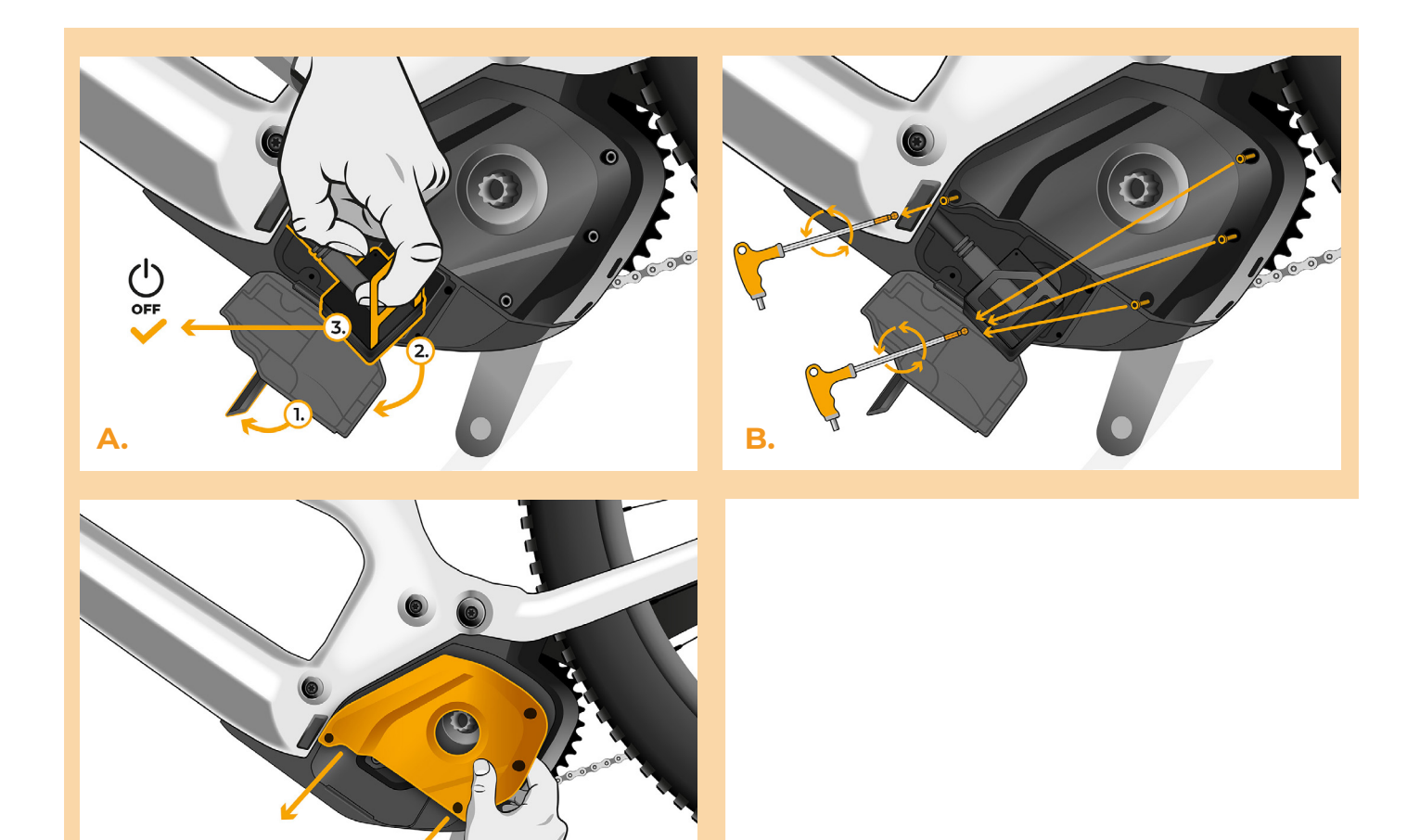

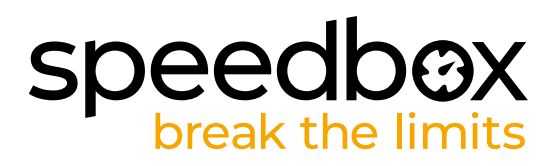

# **KROK 4: Odpojení konektorů z motoru**

- **A.** Pomocí kleští vypojte konektor displeje z motoru.
- **B.** Stejným způsobem odpojte konektor snímače rychlosti.

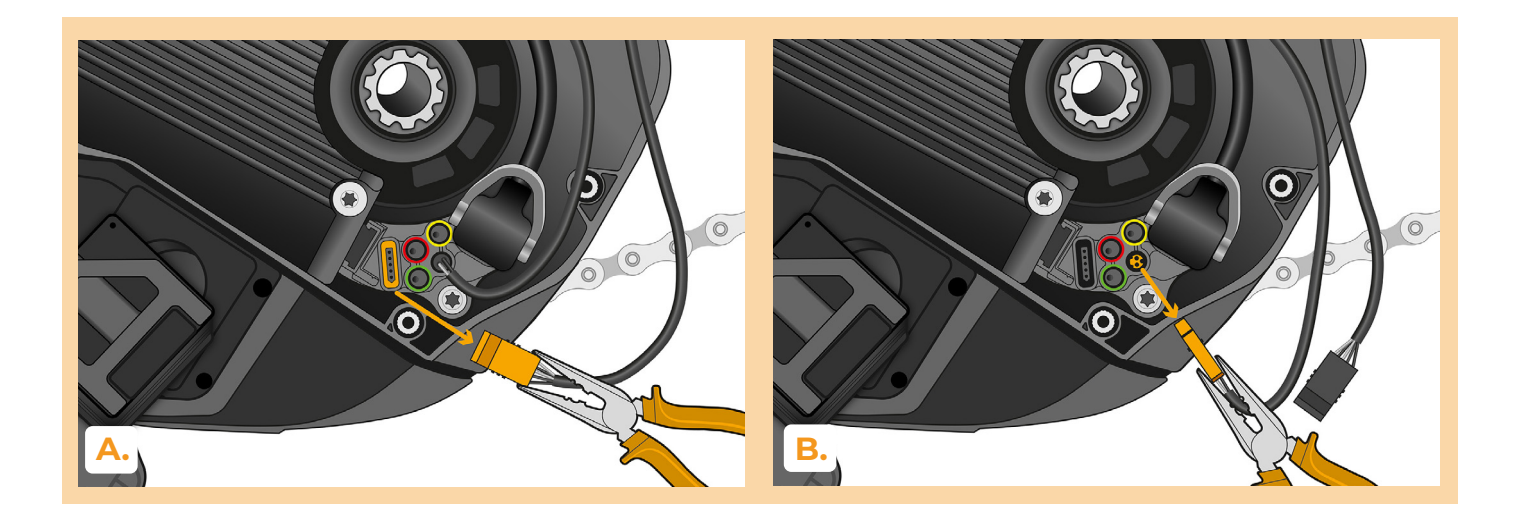

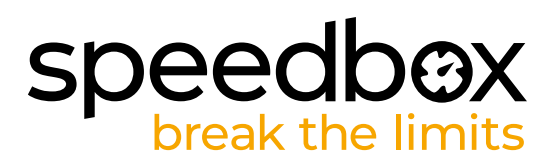

## **KROK 5: Instalace tuningu SpeedBox**

- **A.** Zapojte konektory zařízení SpeedBox do motoru místo původních konektorů.
- **B.** Zapojte konektory elektrokola vypojené z motoru do konektorů zařízení SpeedBox a ověřte, že zámky konektorů správně dosedly.
- **C.** Před kompletací motoru zkontrolujte správné zapojení podle obrázku.

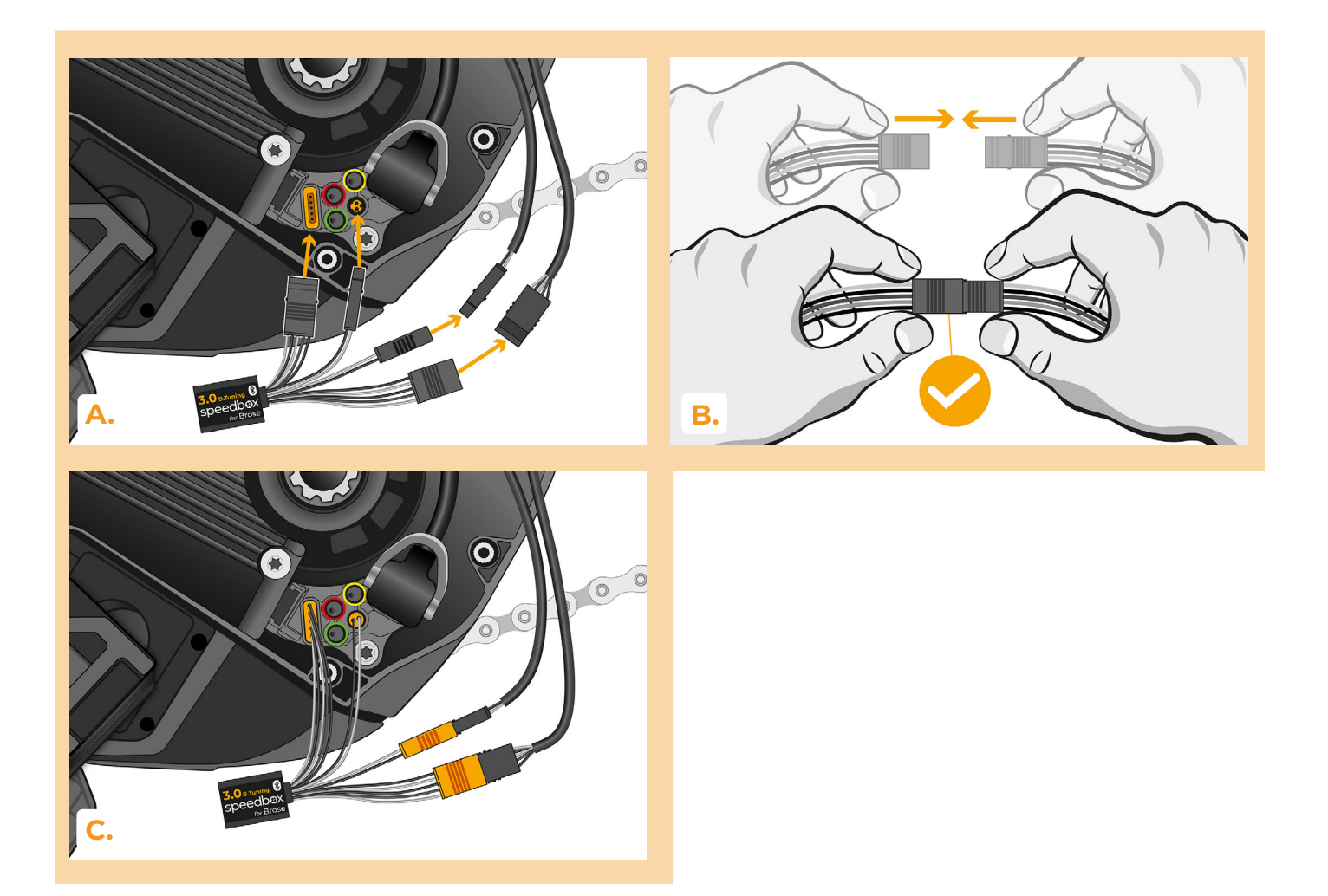

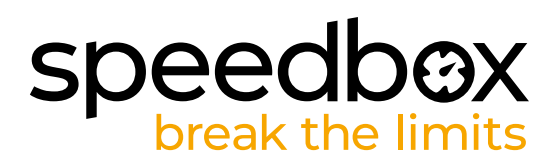

#### **KROK 6: Nasazení krytu motoru**

- **A.** SpeedBox s konektory a vodiči vedoucími od motoru umístěte zpět do volného prostoru v místě zapojení.
- **B.** Přiložte kryt motoru na původní místo.
- **C.** Připevněte kryt šroubem pomocí inbusu H3.
- **D.** Zapojte konektor napájení baterie.

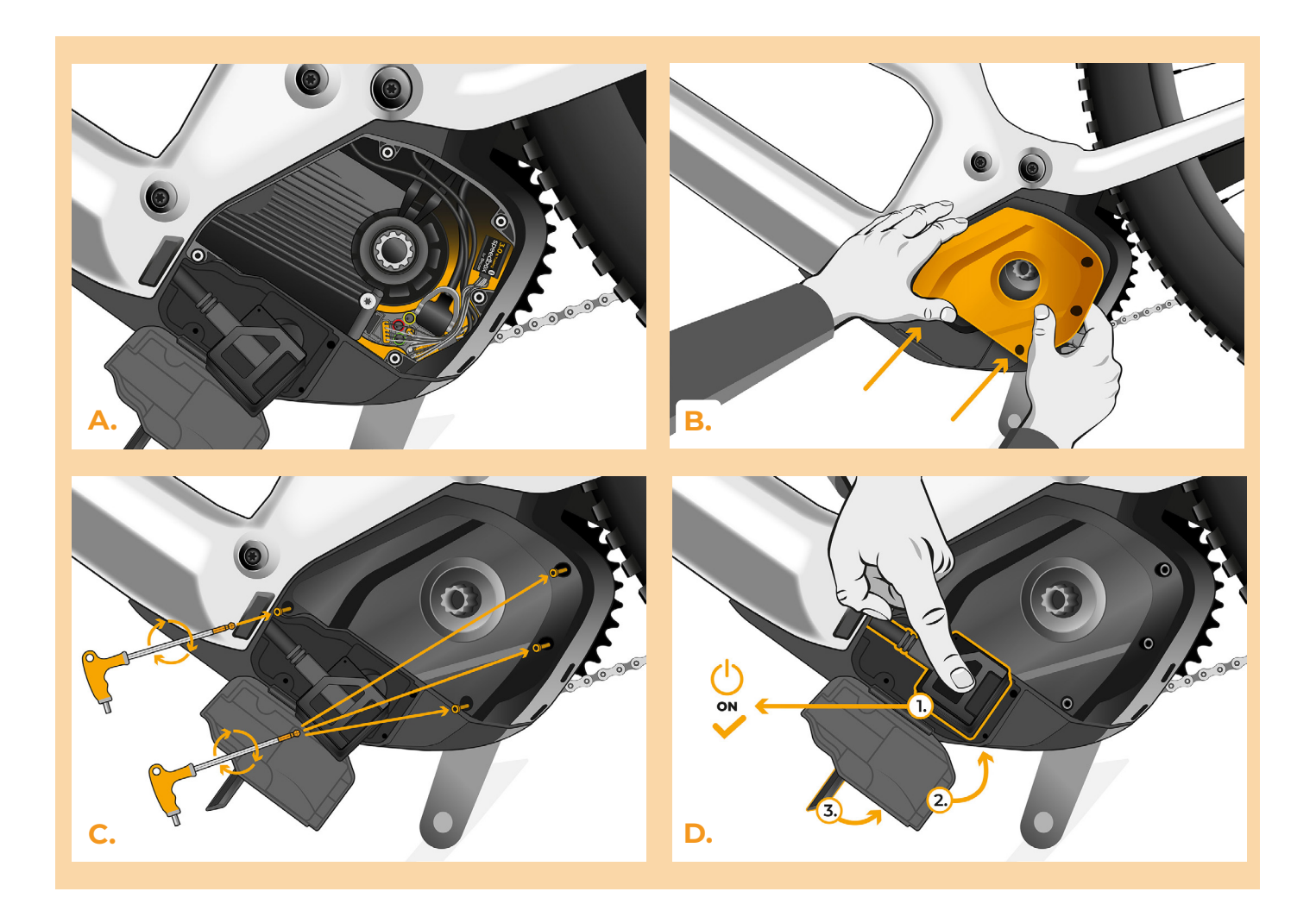

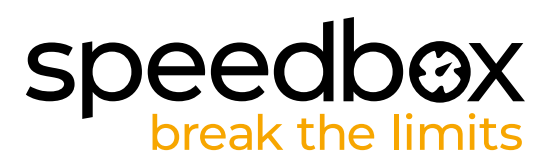

## **KROK 7: Montáž kliky**

*Pokud jste demontovali kliku podle kroku 2, namontujte ji zpět.*

- **A.** Nasaďte kliku zpět na středovou osu elektrokola.
- **B.** Zašroubujte pojistný šroub kliky a dotáhněte pomocí inbusu H8.

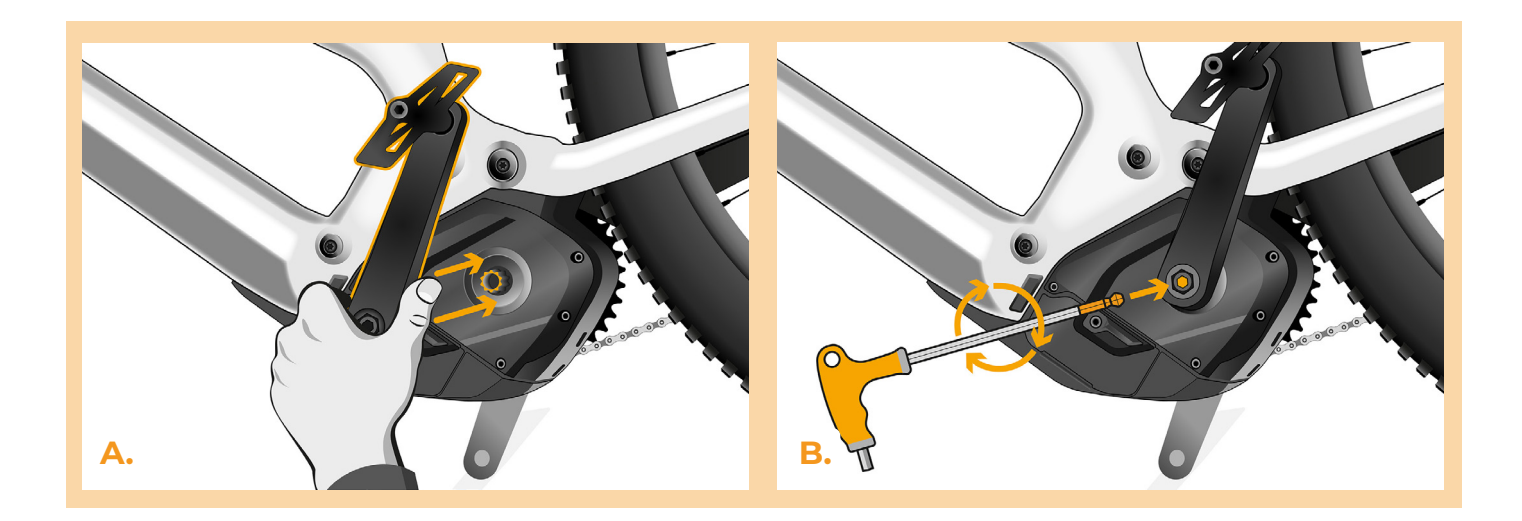

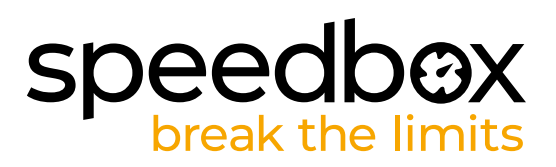

## **KROK 8: Kontrola funkce tuningu**

- **A.** Vložte baterii zpět do elektrokola.
- **B.** Zapněte elektrokolo.<br>C. Aktivaci nebo deaktiv
- **C.** Aktivaci nebo deaktivaci zařízení SpeedBox provedete krátkou aktivací funkce WALK nebo přepínáním mezi dvěma asistenčními módy (+ - + -).
- **D.** Roztočte zadní kolo a ujistěte se, že vaše elektrokolo zobrazuje rychlost kola na displeji.

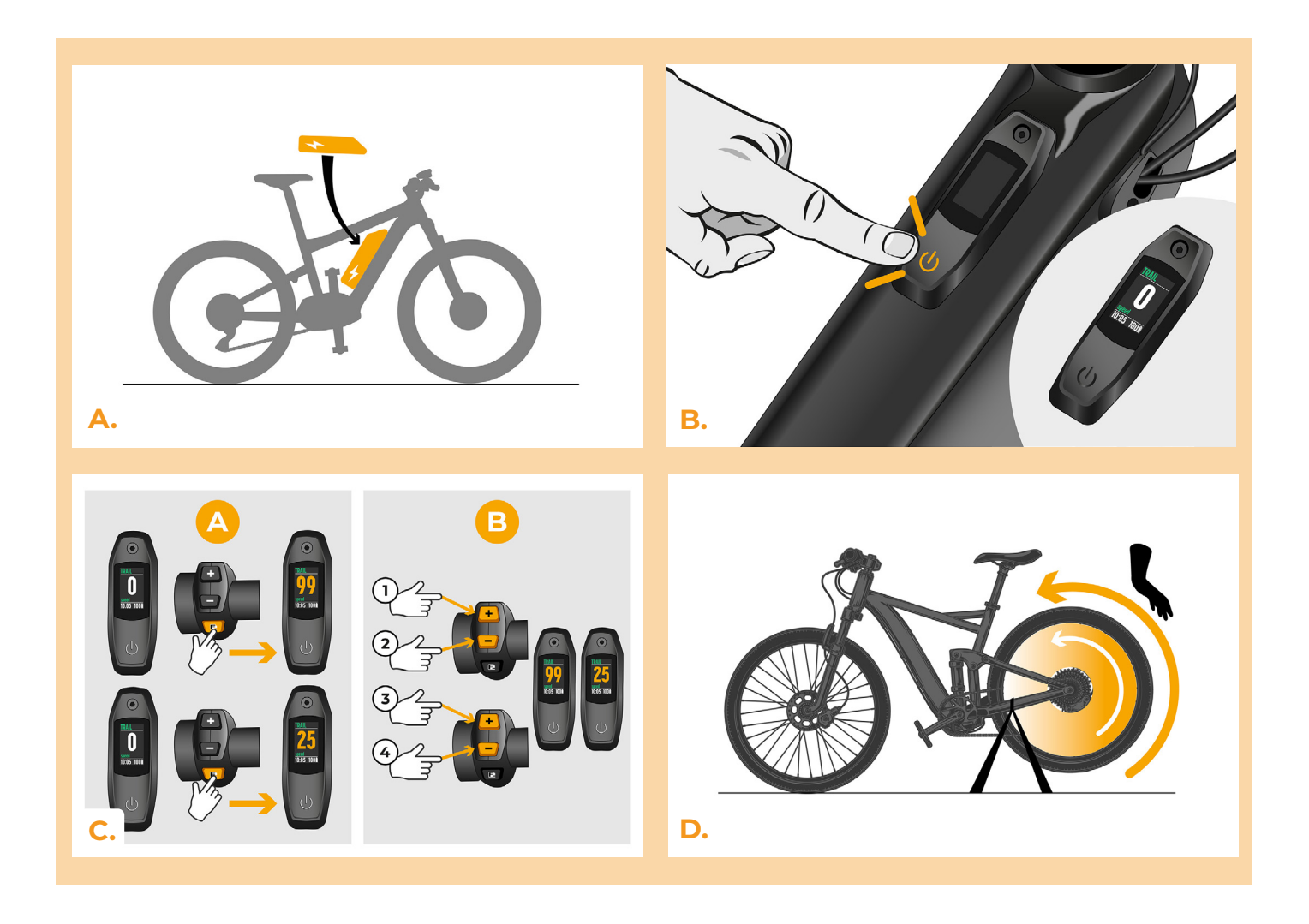

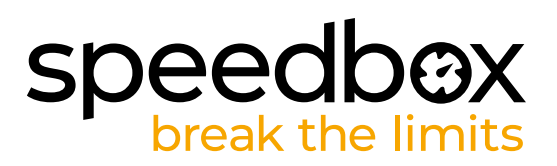

#### **KROK 9: Nastavení max rychlosti**

- **A.** Nastavte mód TURBO. Rychle přepínejte módy v následujícím pořadí TURBO -> TRAIL -> ECO -> OFF -> ECO -> TRAIL -> TURBO. (O tři úrovně dolů a tři nahoru). Na displeji se zobrazí aktuální rychlostní limit.
- **B.** Nastavení maximální rychlost přípomoci pomocí aktivace funkce WALK nebo otáčením zadního kola o 360°. S každým stiskem nebo otočením kola se zvýší limit o 5 km/h. Poslední zobrazený limit se po pěti sekundách nečinnosti uloží.

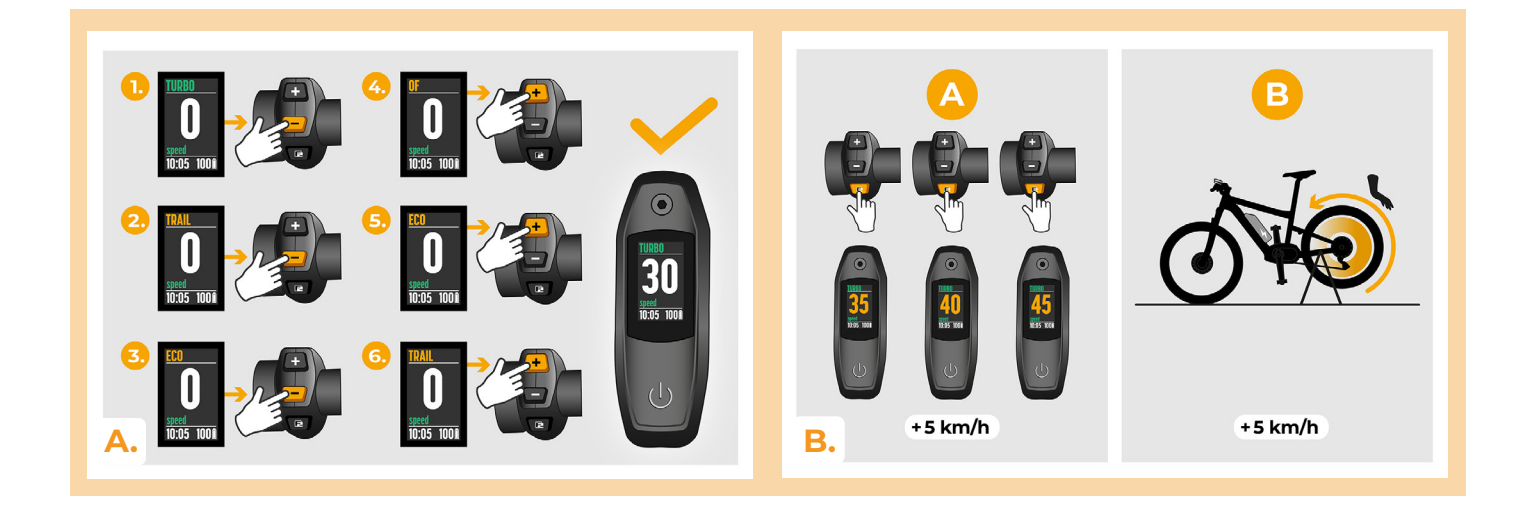

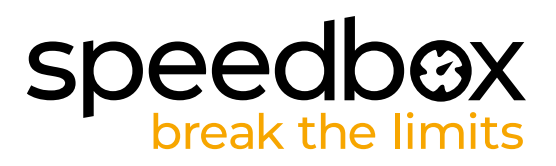

#### **KROK 10: Spárování produktů SpeedBox s mobilní aplikací SpeedBox App**

- **A.** Nainstalujte si aplikaci SpeedBox App z Google Play nebo App Store.
- **B.** Zapněte na svém telefonu Bluetooth.
- **C.** Spusťte aplikaci SpeedBox App. Povolte polohovací služby, pokud budete dotázáni.
- **D.** Vyberte zařízení MyEbike\_xxxx. V případě, že svůj SpeedBox v seznamu nenaleznete, klikněte na tlačítko "Obnovit" a případně se dále ujistěte, že:
	- 1. Máte zapnuté elektrokolo.
	- 2. Nejste od svého elektrokola vzdálení více než 5 m.
	- 3. Máte zapnutý Bluetooth ve svém mobilu.
- 4. Máte ve svém mobilu povoleny polohové služby pro aplikaci SpeedBox App.
- **E.** Zvolte si a potvrďte svůj PIN a servisní heslo.
- **F.** Nyní můžete naplno využívat aplikaci SpeedBox App (ovládat tuning, sledovat jízdní data a informace o výkonu motoru, spotřebě energie, nastavit rychlostní limit atd.).

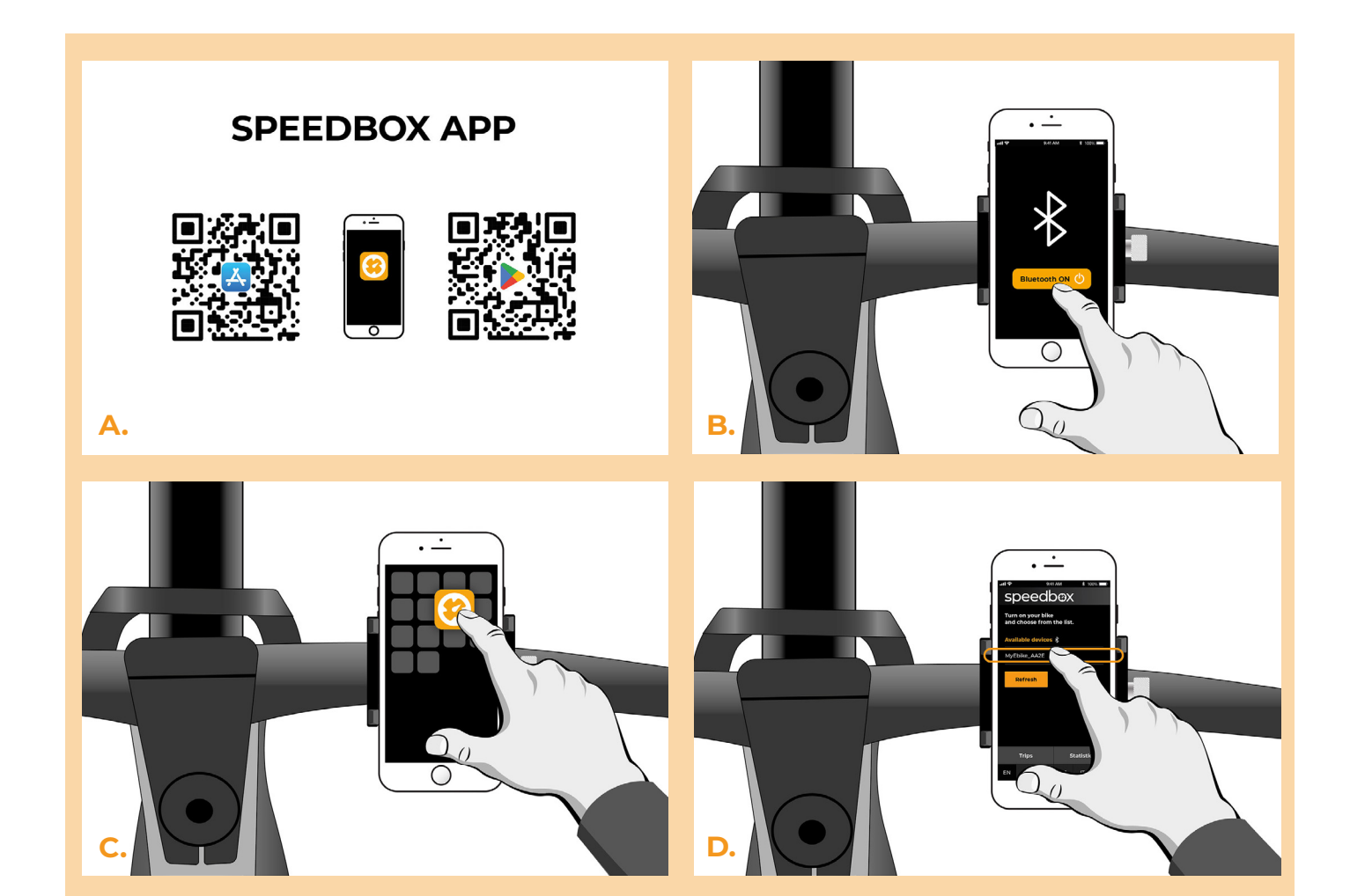

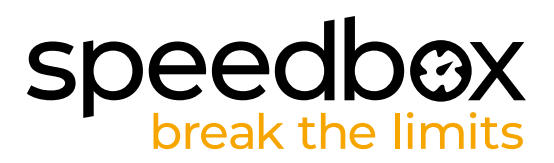

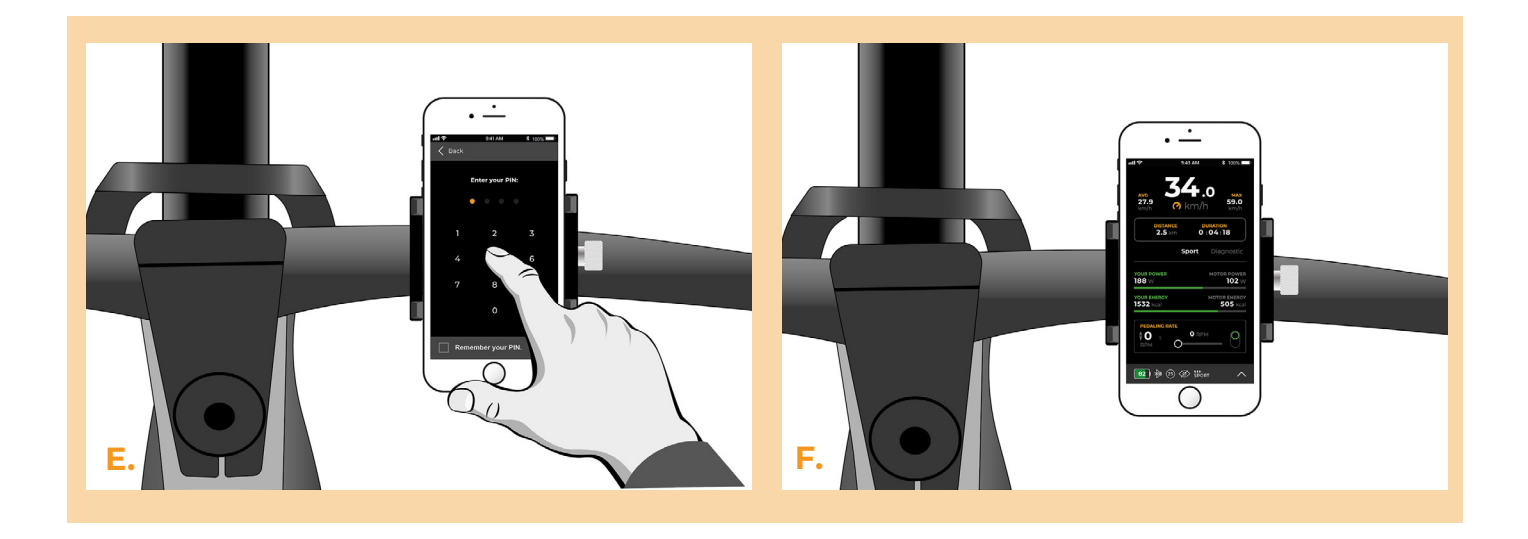

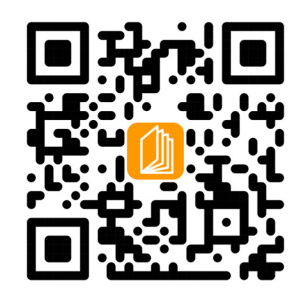

**www.speedbox-tuning.cz**

Ebike Electronic s.r.o. Rybna 716/24 | 110 00 Praha 1 | Czech Republic | ID: 05553555 | VAT: CZ05553555

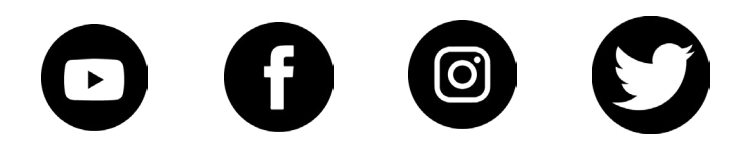

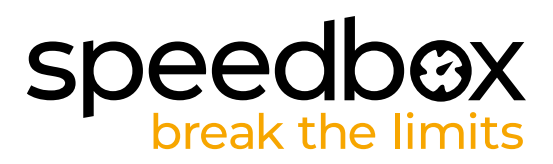